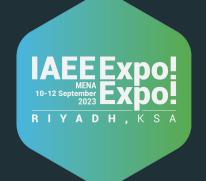

# Expo!Expo!MENA - Exhibitor Guide Line

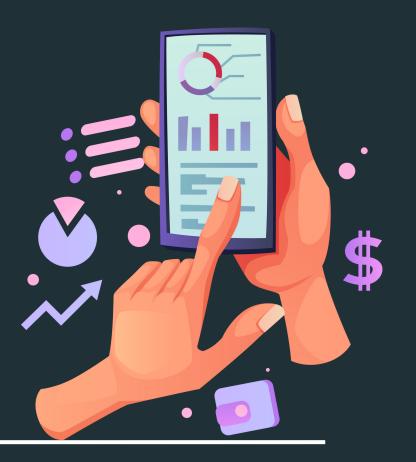

**Application** 

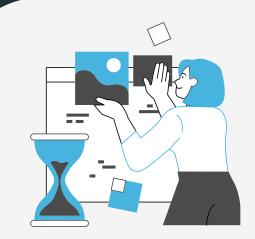

### **BOOTH STAFF REGISTRATION**

You already received a booth staff registration code to register your company members into the platform and to obtain their badge.

Note: Enter different email for each member with the same code

click on the picture if you still not register your member

| Expo! Expo! | MENA 2023 Booth Sta | ff Registration |
|-------------|---------------------|-----------------|
|             | Email •             |                 |
|             | Company Code: •     |                 |

you will recive an email contains go to the event button

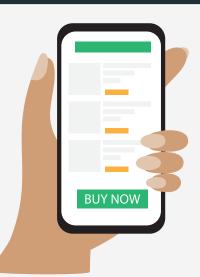

## **DOWNLOAD THE APPLICATION**

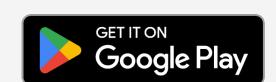

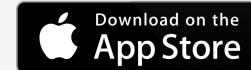

After downloading the app Enter the email you used to register It will send you another email to set your password then back to the app and sign in

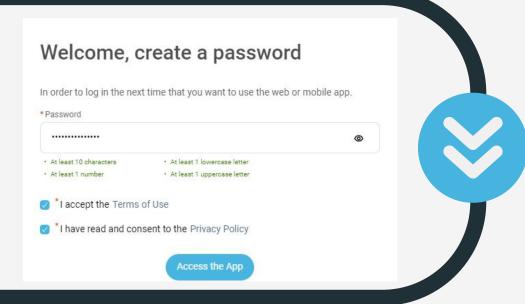

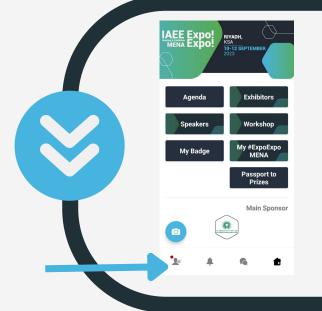

# **EXHIBITOR CENTER**

To access the exhibitor center click on your profile and then click on the exhibitor center To be contacted by as many qualified participants as possible, we advise to fill in all the editable information from your Exhibitor Center

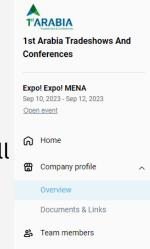

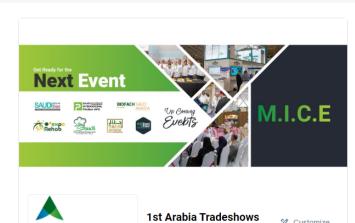

**And Conferences** 

1<sup>st</sup>ARABIA

On web desktop, the image is displayed in a vertical banner ad on the left side of your company profile. On mobile, your ad appears at the bottom of it.

Add an ad

# **MANAGE YOUR MEETINGS**

Click on the meeting tap you can see the following:

- ·Display the meetings of your team
- •Filter meetings by status: Pending, Confirmed, Canceled or Declined.
- •Assign a meeting: reply to the meeting request and select a team member to assign.
- •Accept or decline meeting requests or cancel an existing meeting. Export the full list of meetings.

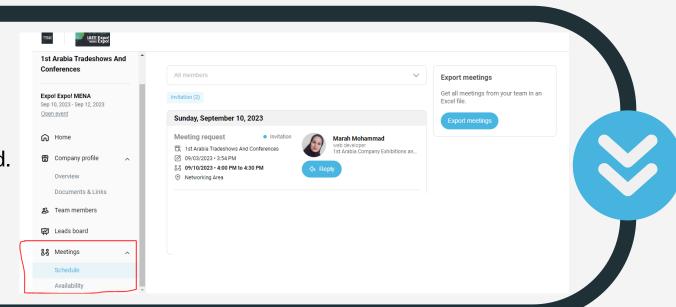

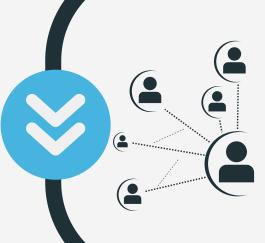

# **HOW TO NETWORK?**

From the home page of the event you see all the exhibitors and attendees Please don't hesitate to contact them through the app ( chat, video calls, meetings)

### **ACCESS YOUR BADGE**

you can access your badge from the home page then click on the my badge button

Note: in order to save other exhibitor and attendee contact to your profile you can scan their badge through the app once they visit your booth

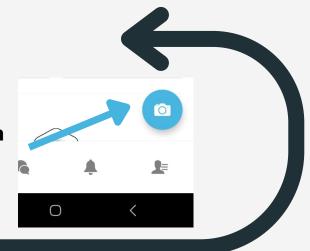

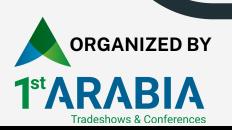